# **Limited Warranty Policy**

1. All Teletronics products have 1 Year Warranty Period. (Except List of Antennas Attached)

2. Our Warranty Period does not cover physical damages, misuse of the product, and natural disasters.

3. International customers have 60 business days return policy, in order to receive full refund for the items purchased. Only if the item is consider to be brand new unit. (Unopened Items)

4. Domestic customers have 30 business days return policy, in order to receive full refund for the items purchased. Only if the item is consider to be brand new unit. (Unopened Items)

5. Within the 30/60 business days, for all used items, there will be a restocking fee charge (0-45%).

Depending on the condition of the item. Restocking Fee might vary.

- 6. All original materials must be returned in good resalable condition.
- 7. No refund, exchange or full credit will be issued after the 30/60 business day return policy.
- 8. Out-of Warranty items are repaired or replaced only with the customer's prior approval. Labor charges and freight will vary based on the condition of defective item.
- 9. Advanced Replacement Cases, must be issued within the 1 Year Warranty Period
- 10. All RMA numbers automatically expire 30 days after date of issuance.

11. Teletronics reserves the right to refuse any RMA shipment that does not come with RMA Case Number or an invalid RMA Case Number.

# **Terms and Conditions**

**1. REPAIR WARRANTY:** All warranties are void if Teletronics finds that the product has been abused, physically damaged or altered in any way without prior written authorization. **2. OUT OF WARRANTY PRODUCT:** Out-of-Warranty Products are repaired only with the customer's prior approval. For Out-of-Warranty repair charges, please contact us at 301.309.8500 x136 or rma@teletronics.com. **3. PACKAGING:** Please clearly mark the RMA number on the outside of the packaging. Damage or loss of goods during shipment is the sole responsibility of the customer. Product must be returned in original carton or in packaging of equal or greater quality. **4. RMA NUMBER:** Any returned product without a valid RMA number or no RMA number will be refused and returned to the sender. RMA numbers are only valid for 30 days from the date they are issued. Please write the RMA number on the box in bold letters using permanent marker on at least two different sides of the box. **5. PRODUCT:** Ship only the product(s) specified on the original RMA request and includes any additional items. Any additional products will require a new RMA number. **6. SHIPPING COST:** The customer is responsible for the cost of shipment to Teletronics and we will be responsible for the cost of shipment back to the customer. Ship to: Teletronics International, Inc. 2 Choke Cherry Road, Suite 100 Rockville, MD 20850 USA. **7. SHIPPING METHOD:** All the repaired products will be shipping back to customers via UPS/FedEX Ground service. For International customers via Economic. **8. ADVANCED REPLACEMENT:** If you are requesting Advanced Replacement for the defective product, you must provide us with a valid credit card number as a guarantee. Please Note: Advanced Replacement charges will be applied to the customer's credit card, if the defective product is not received by Teletronics within 21 business days. **9. RMA REFUND:** Customer is required to provide the original invoice/receipt to request RMA credit.

# **Applying for an RMA Case Number**

1. Go to: http://www.teletronics.com/RMA.html

- 2. Download the RMA Form; fill it out the entire fields with the appropriate product information
- 3. Email the word file to rma@teletronics.com
- 4. Within 1 Business Day, you will receive an email with the RMA Receipt Confirmation
- 5. Package the defective unit with the suitable material

6. Identify the outside of the box with the RMA Case # given in the RMA Receipt

7. Ship the package to: Teletronics – RMA Dept 2 Choke Cherry Rd, Suite 100. Rockville, MD – 20850 USA

NOTE: Advanced Replacement Cases must be issued before 4:30pm (Eastern Time), in order to ship the package the same business day.

\*Specifications Subject to Change without Prior Notice!

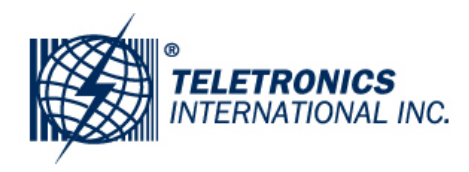

#### **EZPlatformAP/Hotspot/Repeater TM**

# **Quick Start Guide**

#### **Package Contents**

- EZPlatform™ main unit
- **PoE DC** injector
- **Power adapter for PoE DC injector**
- Cat 5e Ethernet cables (2)
- Waterproof RJ-45 connector
- **Mounting hardware**
- **Quick start guide**

### **Technical Information**

Standard compliance IEEE 802.3 10/100BASE-T with autonegotiation

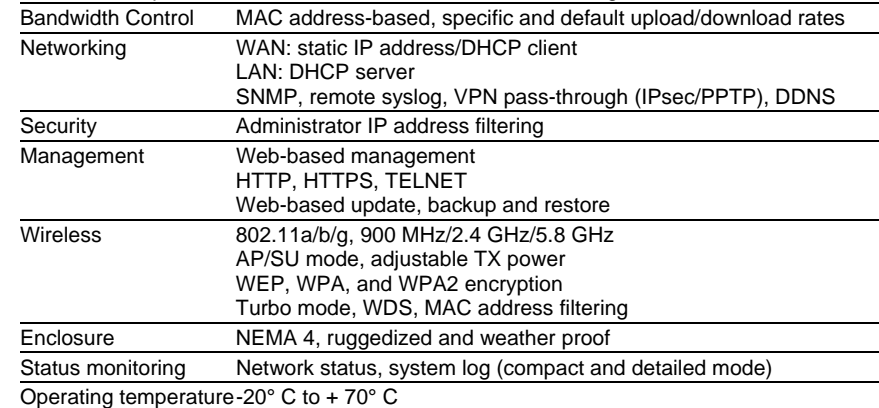

**Hardware Specifications** 

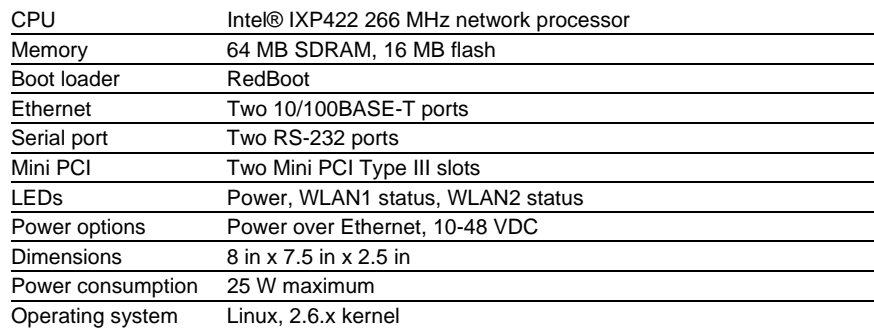

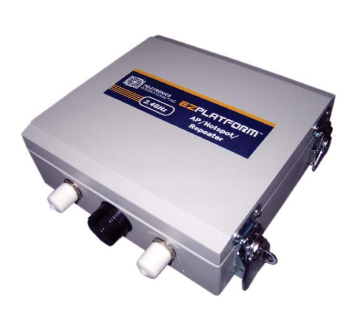

### **Hardware and Connection Setup**

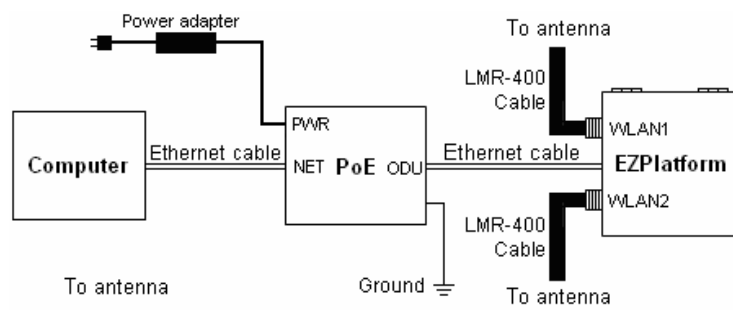

If you are planning to install the EZPlatform™ outdoors, you need to assemble the weatherproof the RJ-45 connector. To do so, follow these steps:

- 1. Remove the existing 8P8C connector from the Ethernet cable.
- 2. Insert the elements in the Ethernet cable in the order shown below.
- 3. Crimp on the provided metallic 8P8C connector to the Ethernet cable.
- 4. Attach the resulting assembly to the Ethernet port of the EZPlatform™ and tighten the threads.

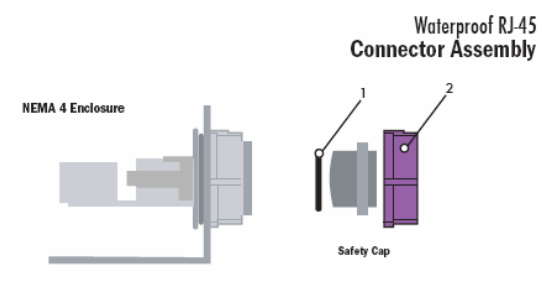

Re-using items (1) and (2) from the safety cap, assemble the waterproof RJ-45 connector as shown below:

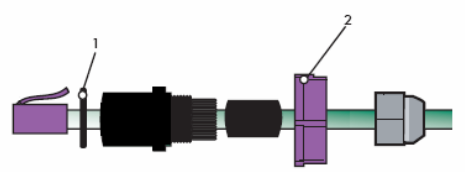

# **Logging in to the Web Configuration Interface**

To access the EZPlatform™ you need to configure your computer to be in the same subnetwork as the EZPlatform™:

- 1. Power on EZPlatform™ and wait for the unit to finish booting (may take up to 2 min).
- 2. Open the Control Panel (Start  $\rightarrow$  Control Panel).
- 3. Open Network Connections.
- 4. Open Local Area Connection (or the connection you will be using for the EZPlatform™)

5. Go to Properties  $\rightarrow$  Internet Protocol (TCP/IP) and select 'Use the following IP **address**'. Configure the IP settings as follows: IP address: **192.168.1.100**

# Subnet mask: **255.255.255.0**

- 6. Click on 'OK' in the Internet Protocol (TCP/IP) Properties dialog box.
- 7. Click on 'OK' in the Local Area Connection Properties dialog box.

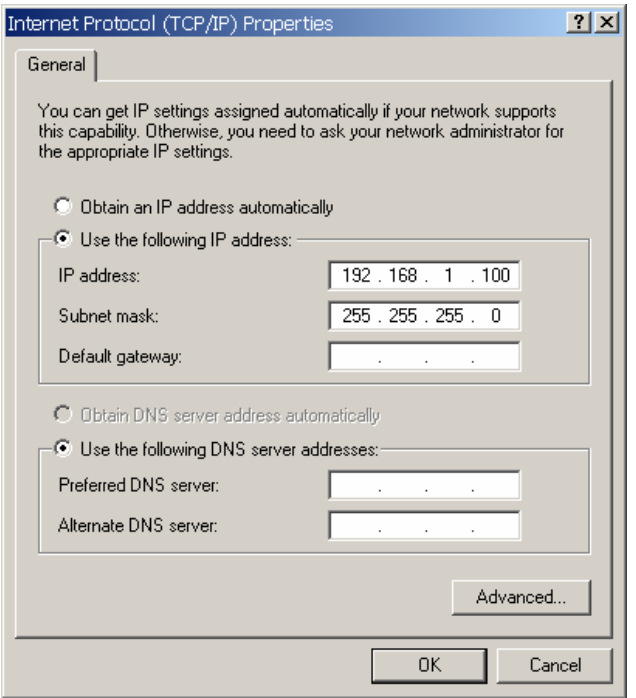

To access the web configuration interface, do the following:

- 1. Open a web browser (e.g.: Internet Explorer, Netscape Navigator, Mozilla Firefox, Opera, etc.).
- 2. In the address bar of the web browser, type the following address: **http://192.168.1.124**
- 3. If you are prompted for a user name and a password, use the following login information:
	- User name: **admin**
	- Password: **admin**
- 4. You should now be able to see the home page of the web configuration interface (System Information  $\rightarrow$  General). You can configure on EZPlatform<sup>™</sup> by navigating through the different option tabs on the top of the page.

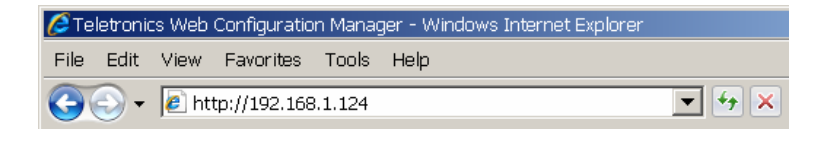